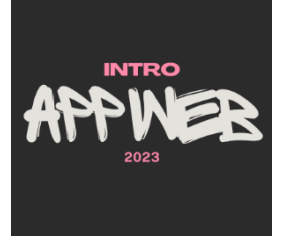

# Forms

#### **Enabling User Interaction**

Luigi De Russis

Politecnico<br>di Torino

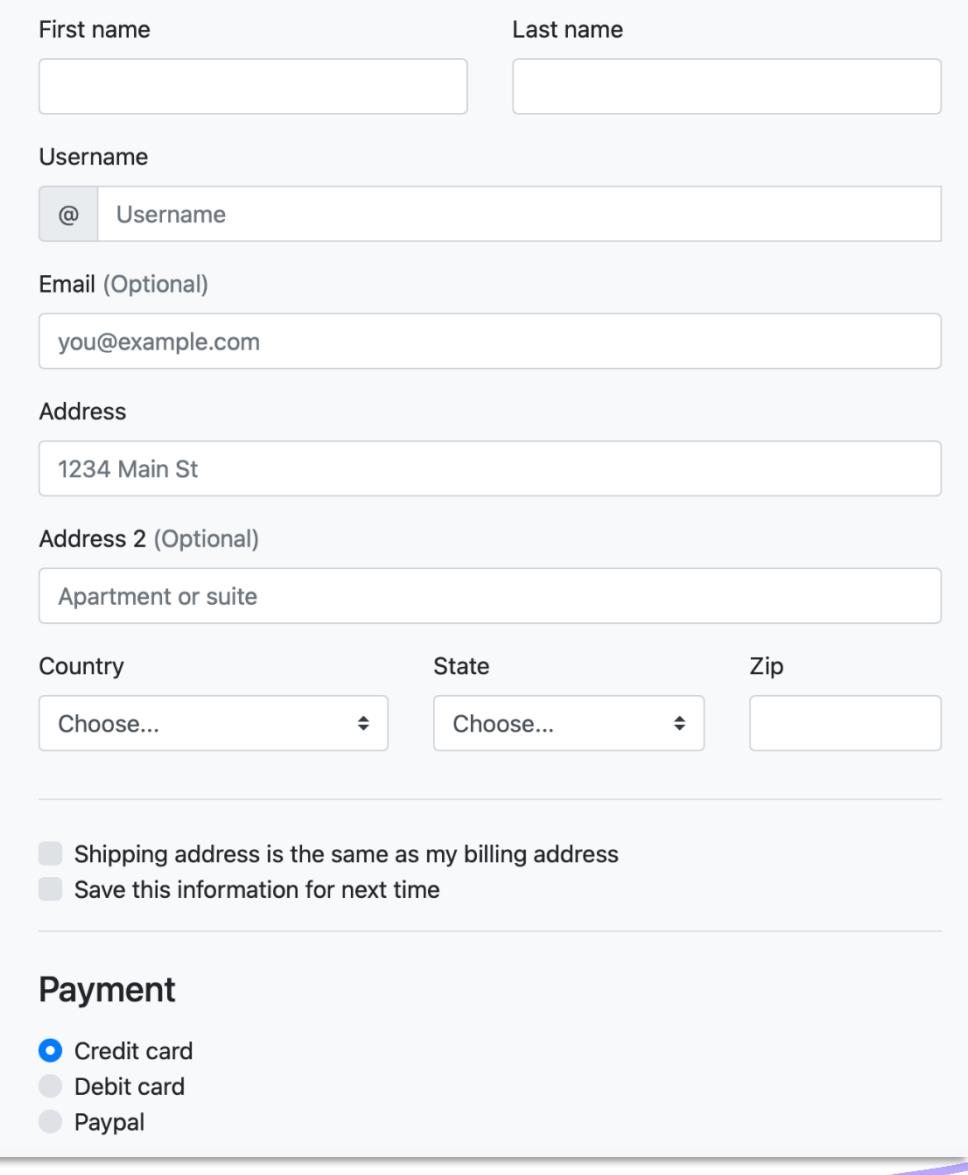

**Billing address** 

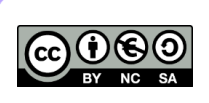

## Topics

- Forms for user interaction
	- HTML5 tags for input
	- Validation
	- Handling form in Flask

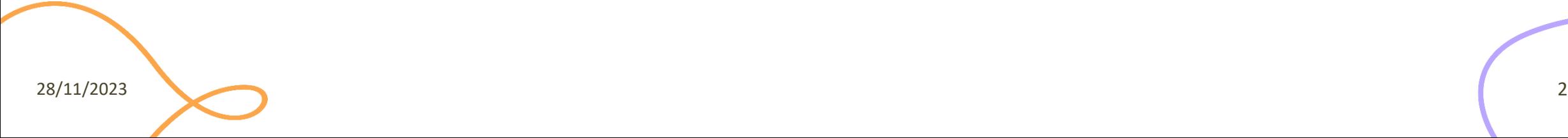

Handling User Input

#### **HTML5 FORMS**

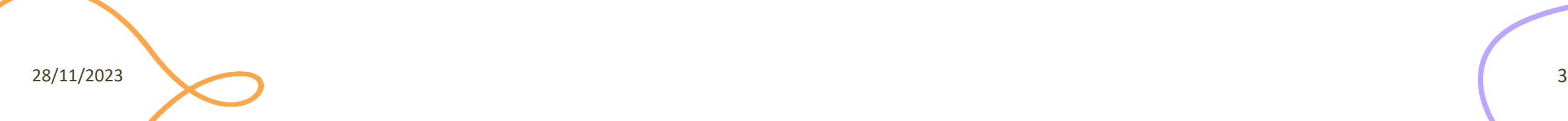

#### Form Declaration

- <form> tag
- Specifies URL to be used for submission (attribute action)
- Specifies HTTP method (attribute method, default GET)

```
...
<form action="/new-user" method="POST" id="userdata">
       ...normal HTML content...
               and
       ...FORM Controls...
</form>
...
```
## Form Controls

- A set of HTML elements allowing different types of user input/interaction. Each element should be uniquely identified by the value of the name attribute
- Several control categories
	- Input
	- Selection
	- Button
- Support elements
	- Label
	- Datalist

<https://developer.mozilla.org/en-US/docs/Web/HTML/Element#Forms>

### Input Control

- <input> tag
- Text input example
- The value attribute will hold user-provided text

```
...
<input type="text" name="firstname" placeholder="Your username"></input>
...
```
#### Your firstname

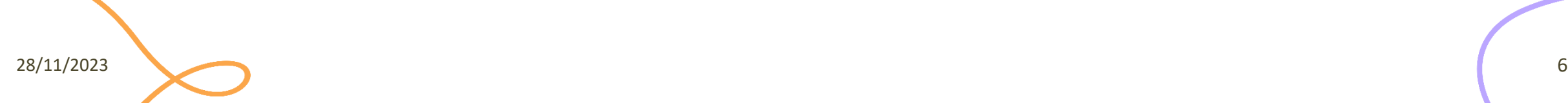

# Input Control (2)

- type attribute
	- button
	- checkbox
	- color
	- date
	- email
	- file
	- hidden
	- month
	- number
	- password

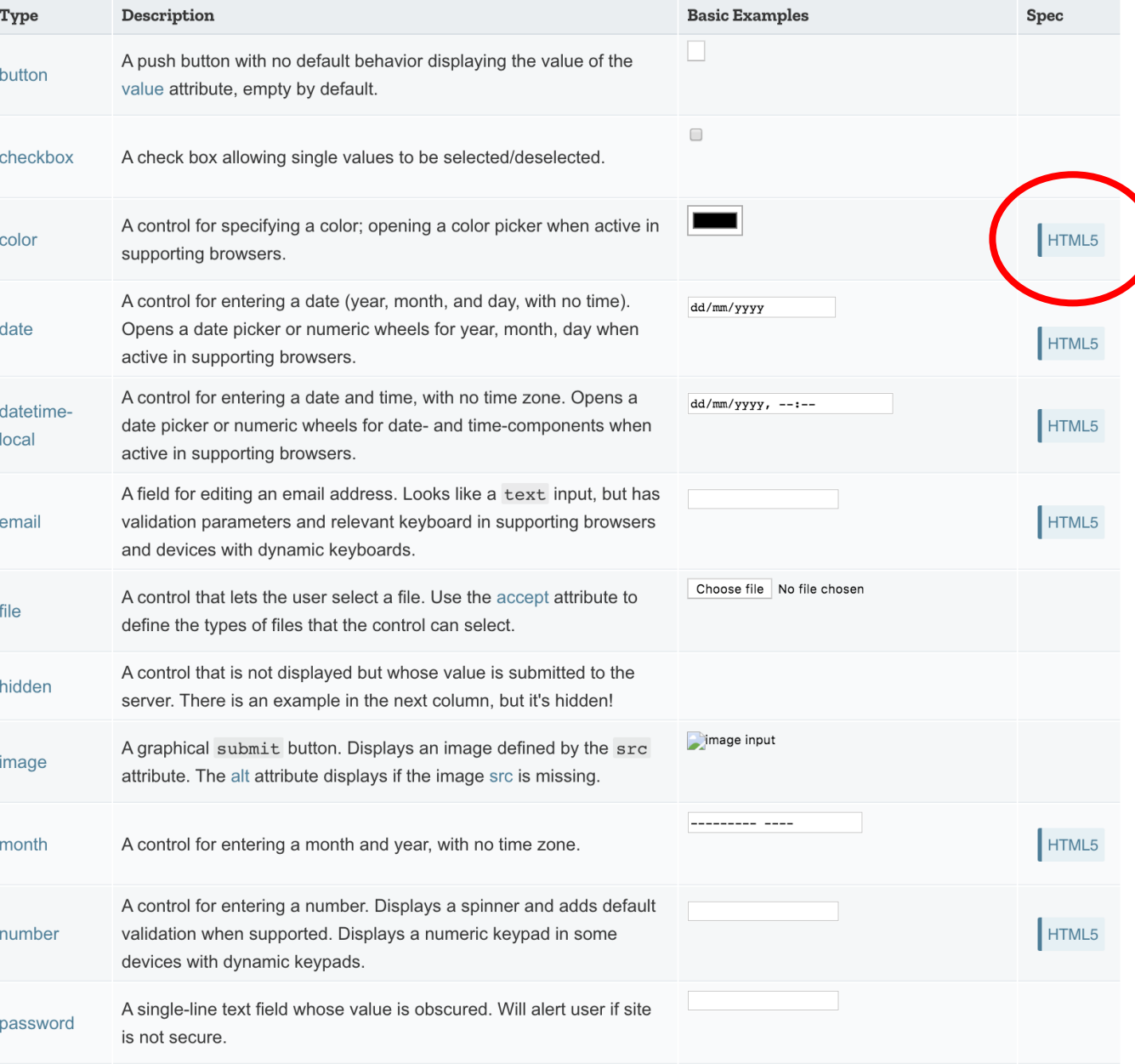

<https://developer.mozilla.org/en-US/docs/Web/HTML/Element/input>

# Input Control (3)

- type attribute
	- radio (button)
	- range
	- submit/reset (button)
	- search
	- tel
	- text
	- url
	- week

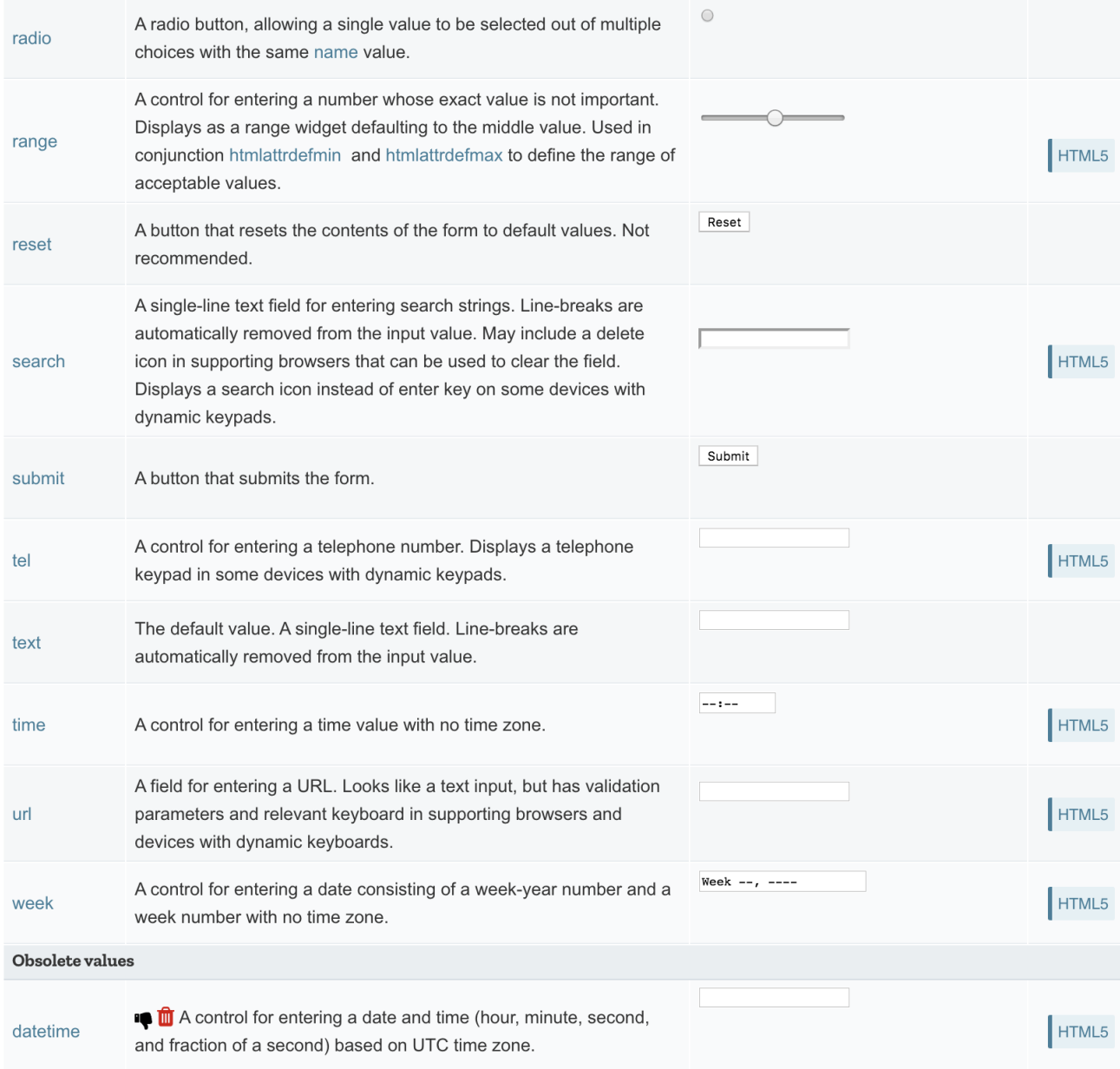

#### <https://developer.mozilla.org/en-US/docs/Web/HTML/Element/input>

## Input Control: Commonly Used Attributes

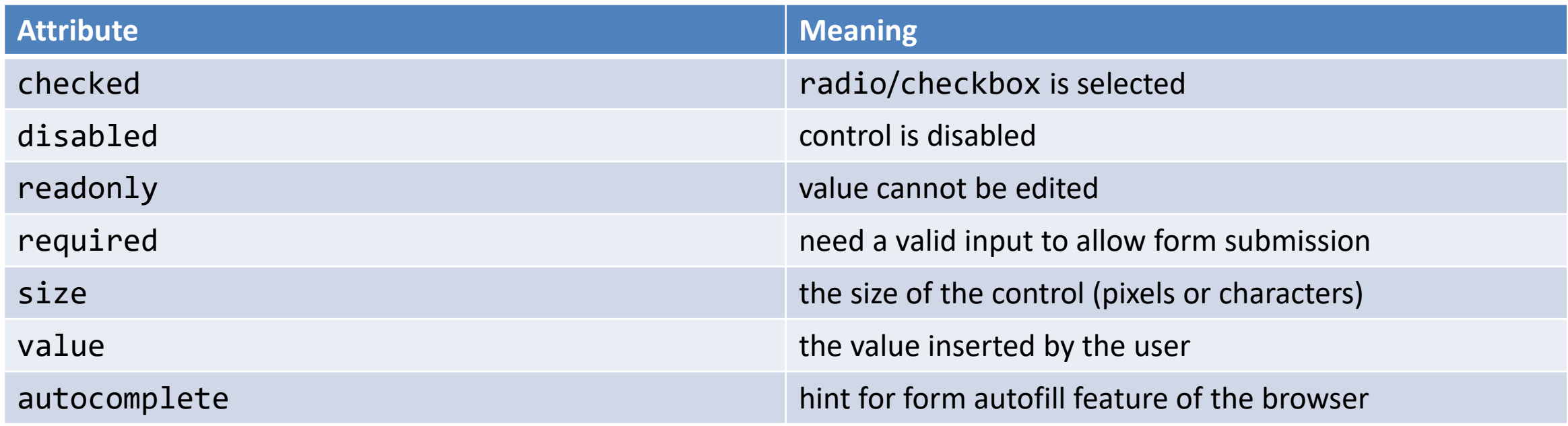

<https://developer.mozilla.org/en-US/docs/Web/HTML/Element/input#Attributes>

#### Input Control: Other Attributes

• Depends on the control

```
<input type="number" name="age" placeholder="Your age" min="18" max="110" />
<input type="text" name="username" pattern="[a-zA-Z]{8}" />
<input type="file" name="docs" accept=".jpg, .jpeg, .png" />
```
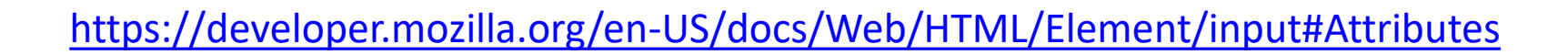

## Label Tag

- The HTML <label> element represents a caption for an item in a user interface. Associated with for attribute and id on input
- Important for accessibility purposes (e.g. screenreader etc.), clicking the label activates the control (larger activation area e.g. in touch screens)

```
<div class="preference">
    <label for="cheese">Do you like cheese?</label>
                                                           Do you like cheese?
    <input type="checkbox" name="cheese" id="cheese">
</div>
                                                           Do you like peas?
<div class="preference">
    <label for="peas">Do you like peas?</label>
    <input type="checkbox" name="peas" id="peas">
</div>
```
Click!

#### Other Form Controls

<textarea>: a multi-line text field

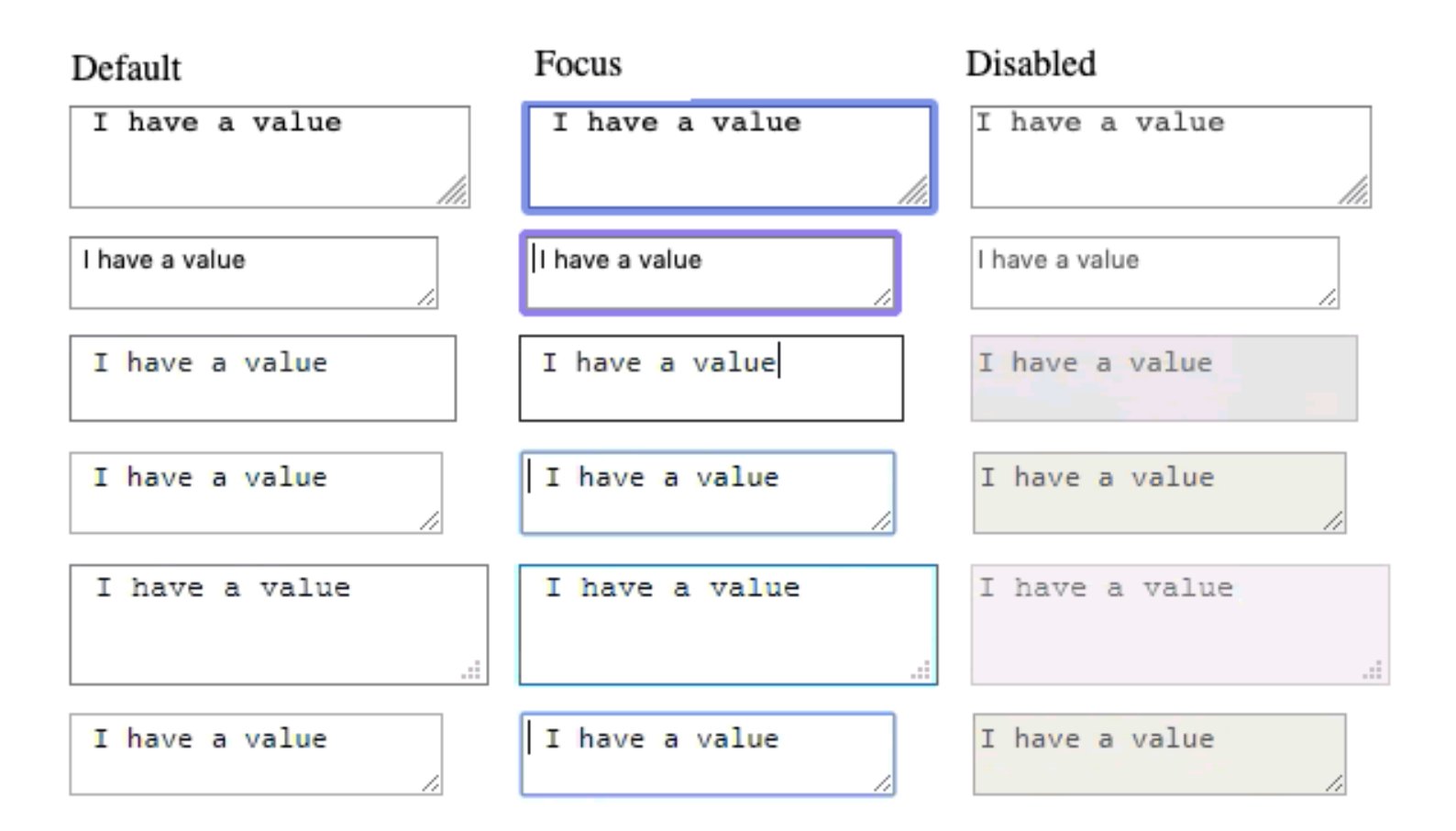

[https://developer.mozilla.org/en-US/docs/Learn/Forms/Other\\_form\\_controls](https://developer.mozilla.org/en-US/docs/Learn/Forms/Other_form_controls)

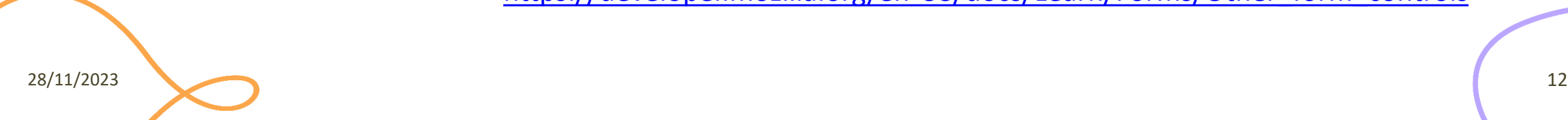

## Other Form Controls

Drop-down controls

```
<select id="groups" name="groups">
  <optgroup label="fruits">
    <option>Banana</option>
    <option selected>Cherry</option>
    <option>Lemon</option>
  </optgroup>
  <optgroup label="vegetables">
    <option>Carrot</option>
    <option>Eggplant</option>
    <option>Potato</option>
  </optgroup>
</select>
```
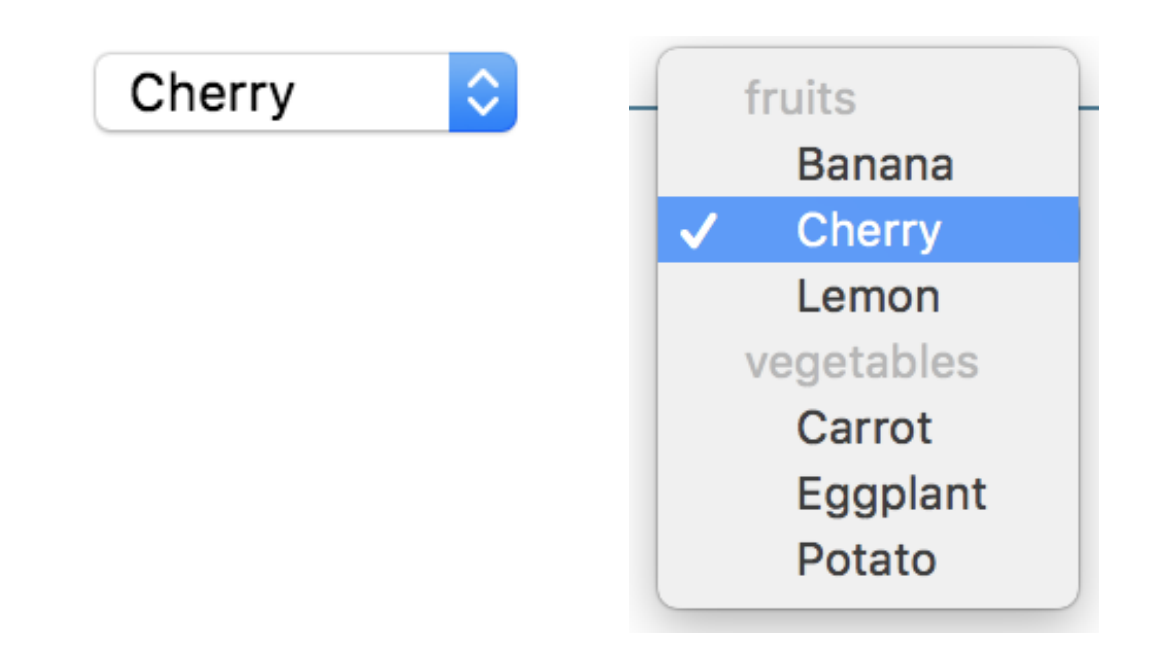

[https://developer.mozilla.org/en-US/docs/Learn/Forms/Other\\_form\\_controls](https://developer.mozilla.org/en-US/docs/Learn/Forms/Other_form_controls)

#### Button Control

- <button> tag
- Three types of buttons
	- submit: submits the form to the server
	- reset: reset the content of the form to the initial value
	- button: just a button, whose behavior needs to be specified by JavaScript

```
...
<button type="submit" value="Send data" />
...
```
# button vs. input type=button

More flexible, can have content (markup, images, etc.)

```
...
<button class="favorite styled"
        type="button">
   Add to favorites
</button>
...
<button name="favorite">
  <svg aria-hidden="true" viewBox="0 0 10 10"><path 
d="M7 9L5 8 3 9V6L1 4h3l1-3 1 3h3L7 6z"/></svg>
 Add to favorites
</button>
```
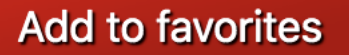

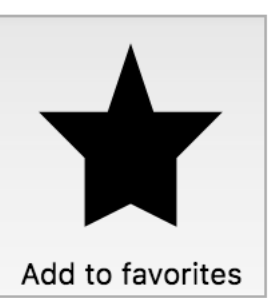

<https://developer.mozilla.org/en-US/docs/Web/HTML/Element/button>

...

## Default Appearance May Vary

- Solve with CSS, but
- Some problems still remain
	- See: "Styling web forms" in MDN
	- Examples of controls difficult to manage:
		- Bad: Checkboxes, …
		- Ugly: Color, Range, File: cannot be styled via CSS

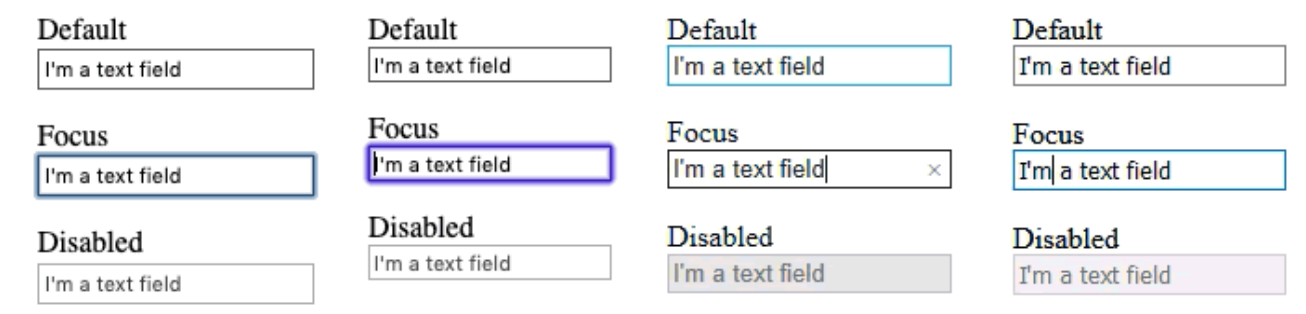

[https://developer.mozilla.org/en-US/docs/Learn/Forms/Styling\\_web\\_forms](https://developer.mozilla.org/en-US/docs/Learn/Forms/Styling_web_forms)

## The Road to Nicer Forms

- Useful libraries (frameworks)
	- Especially for controls difficult to handle via CSS
- Suggestions
	- Bootstrap
	- Using libraries may improve accessibility

[https://developer.mozilla.org/en-US/docs/Learn/Forms/Advanced\\_form\\_styling](https://developer.mozilla.org/en-US/docs/Learn/Forms/Advanced_form_styling)

#### Forms in Bootstrap

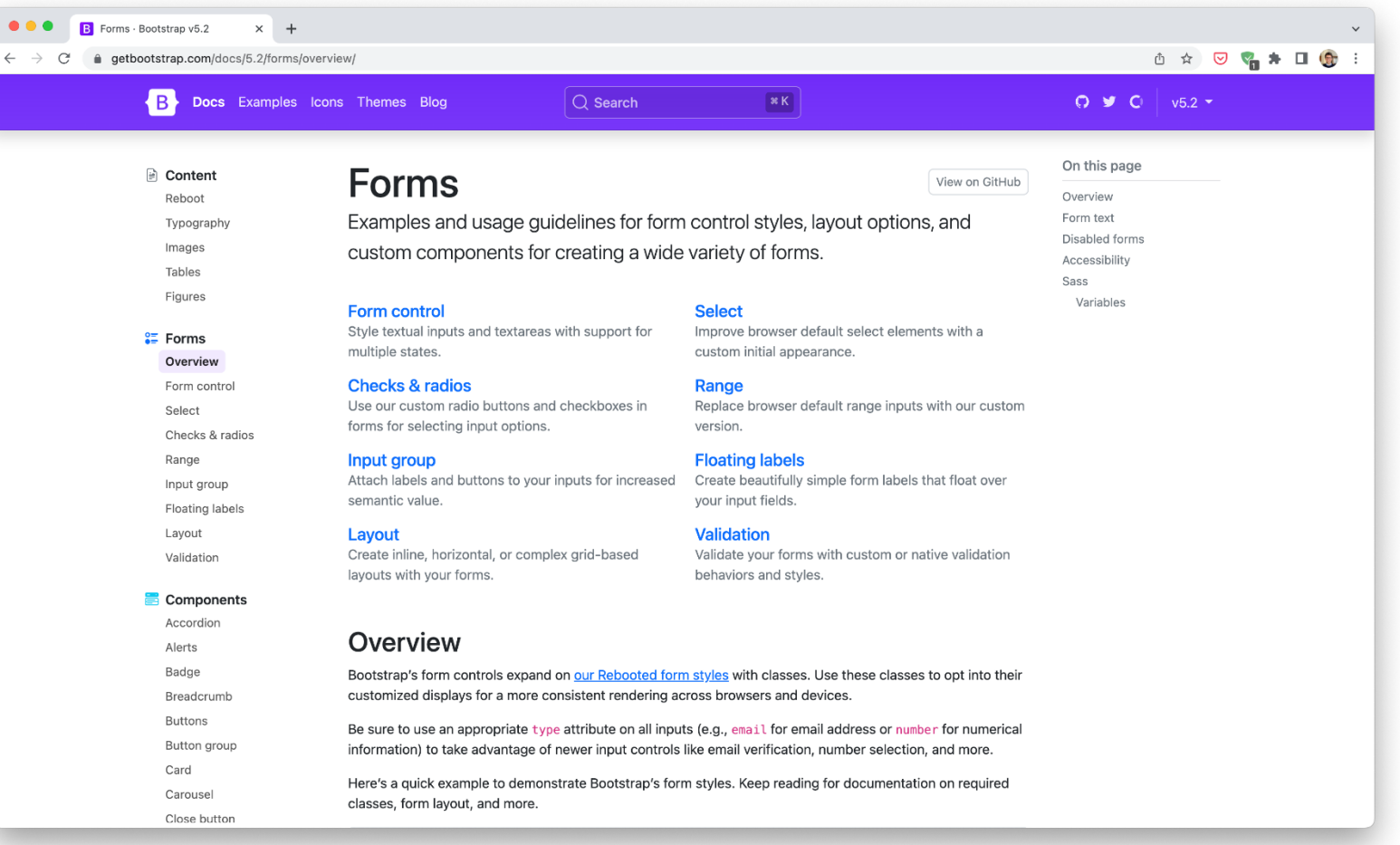

#### [https://getbootstrap.com/docs/5.3/forms/overview/](https://getbootstrap.com/docs/5.2/forms/overview/)

#### Form Validation

- When entering data into a form, the browser will check to see if the data is in the correct format and with the constraints set by the application
	- Client-side validation: via HTML5 and JavaScript
	- Server-side validation: the application server will take care of it
- After client-side validation, data can be submitted to the server
- Why client-side validation?
	- We want to get the right data in the right format before processing the data
	- We want to protect users' data (e.g., enforcing secure passwords)
	- We want to protect the application (however, **NEVER TRUST** client-side validation on server side)

## Types Of Client-Side Validation

- Built-in form validation by HTML5 input elements. Examples:
	- Email: check if the inserted value is a valid email (syntax only)
	- URL: check if it is a valid URL
	- Number: check if the text is a number
	- Attribute required: if a value is not present, form cannot be submitted
- JavaScript validation: custom code is used to check correctness of values
	- More on this later in the course

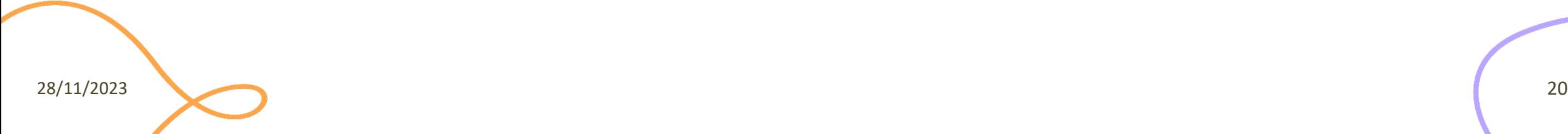

– …

#### Built-In Form Validation

- Mainly relies on element attributes such as:
	- **required**: if a value is not present, form cannot be submitted
	- **minlength maxlength** for text
	- **min max** for numerical values
	- **type**: type of data (email, url, etc.)
	- **pattern**: regular expression to be matched
- When element is valid, the : valid CSS pseudo-class applies, which can be used to style valid elements, otherwise: invalid applies

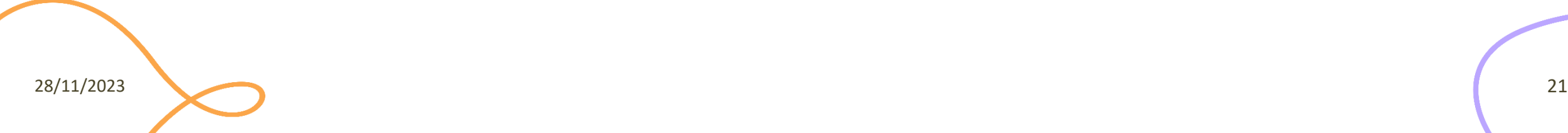

## Built-In Form Validation Styling

```
...
<form>
  <label for="e_addr">Email Address:<label>
  <input type="email" id="e_addr" id="email" required 
                                                               Email Address: Enter a valid email addre
placeholder="Enter a valid email address">
</form>
                                                               Email Address: a@
...
                                                               Email Address: a@p.it
input:invalid {
  border: 2px dashed red;
}
input:valid {
  border: 2px solid black;
}
```
28/11/2023 22

When the client interacts with the server

#### **HANDLING FORMS IN FLASK**

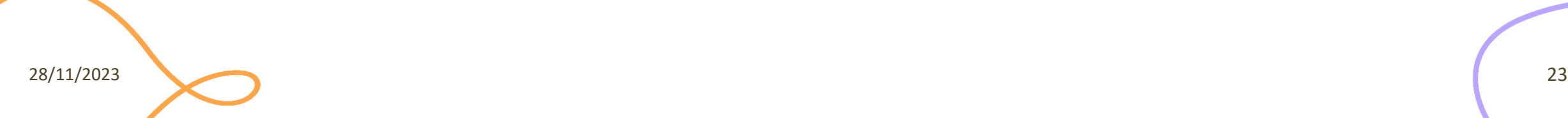

#### Forms Data In Flask

- The entire content of a submitted form is sent with an HTTP request (POST or PUT) to the application server (e.g., Flask)
- Flask packs all form's variables in a 'request.form' object – A dictionary
- 'request' is a global implicit object that must be imported

from flask import request age = request.form['age'] # or .get(age) - safer

#### Forms Data In Flask

- If the key does not exist in the form attribute, a KeyError is raised
- If you do not catch it, a HTTP 400 Bad Request error page is shown
	- For many situations, this is a good behavior

• For URL query parameters, instead, use request.args

age = request.args.get('age')

#### Server-Side Form Validation

- Fundamental
	- To use and store the "correct" values
- You can do it manually, e.g.,

```
if age and isinstance(age, int):
  if age > 0:
    ...
```
• You can also use a Flask extension such as *WTForm*

### Logging

- Sometimes you want to log what is going on in the server
	- And notify any errors!
- Flask provides pre-configured logging facilities, ready to use

app.logger.debug('A value for debugging') app.logger.warning('A warning occurred (%d apples)', 42) app.logger.error('An error occurred')

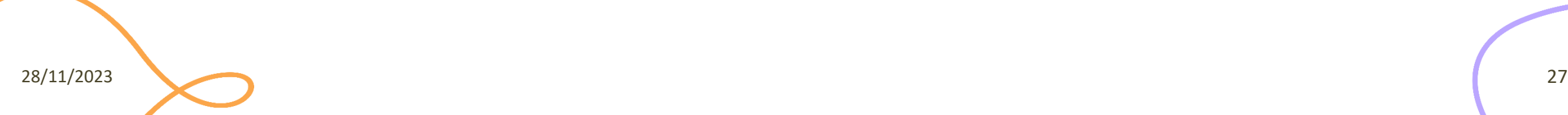

#### Passing Values To a Template

- Pass it with render template()
	- as you did for any other variables
	- form values are independent from template parameters

return render\_template('welcome.html', **name**=user\_from\_form)

<p>Welcome {{ **name** }}!</p>

## File Uploads

- Forms for uploading files needs the enctype="multipart/formdata" attribute in the HTML document
	- Sent with POST, PUT, or PATCH
	- Otherwise, the browser will not transfer the files
- In Flask, you can access and save the uploaded files via the request object

```
uploaded_file = request.files['file']
uploaded_file.save('uploads/uploaded_file.txt')
```
## File Uploads

- The original filename (with extension) is available in the filename attribute
	- Before using it to save a file on disk, it must be checked and sanitized with secure filename()
	- Again, never trust the information coming from a client!

```
uploaded file = request.file['file']
filename = secure_filename(uploaded_file.filename)
uploaded_file.save(f'uploads/{filename}')
```
### Remembering Values

**Problem:** values in request. form expire immediately

– We may want to "remember" values for a longer time

Solutions:

- 1. Storing them in *session* containers
	- Based on HTTP cookies
	- Kept in memory (often) in the web server
	- Valid for limited time, e.g., until browser disconnection or timeout
- 2. Storing them in a connected *database*
	- Persistent storage
	- Kept on disk in the database server
	- Requires explicit DB connection

28/11/2023 31

#### License

- These slides are distributed under a Creative Commons license "**Attribution-NonCommercial-ShareAlike 4.0 International (CC BY-NC-SA 4.0)**"
- **You are free to:**
	- **Share** copy and redistribute the material in any medium or format
	- **Adapt** remix, transform, and build upon the material
	- The licensor cannot revoke these freedoms as long as you follow the license terms.
- **Under the following terms:**
	- **Attribution** You must give [appropriate credit](https://creativecommons.org/licenses/by-nc-sa/4.0/), provide a link to the license, and [indicate if changes were](https://creativecommons.org/licenses/by-nc-sa/4.0/)  [made](https://creativecommons.org/licenses/by-nc-sa/4.0/). You may do so in any reasonable manner, but not in any way that suggests the licensor endorses you or your use.
	- **NonCommercial** You may not use the material for [commercial purposes.](https://creativecommons.org/licenses/by-nc-sa/4.0/)
	- **ShareAlike** If you remix, transform, or build upon the material, you must distribute your contributions under the [same license](https://creativecommons.org/licenses/by-nc-sa/4.0/) as the original.
	- **No additional restrictions** You may not apply legal terms or [technological measures](https://creativecommons.org/licenses/by-nc-sa/4.0/) that legally restrict others from doing anything the license permits.
- <https://creativecommons.org/licenses/by-nc-sa/4.0/>

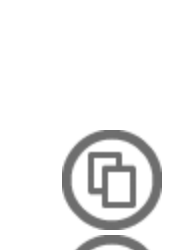

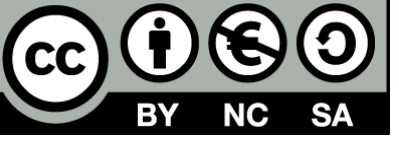